# **Download Windows Xp Updates Manually**

Right here, we have countless ebook **Download Windows Xp Updates Manually** and collections to check out. We additionally find the money for variant types and after that type of the books to browse. The within acceptable limits book, fiction, history, novel, scientific research, as skillfully as various new sorts of books are readily affable here.

As this Download Windows Xp Updates Manually, it ends up innate one of the favored books Download Windows Xp Updates Manually collections that we have. This is why you remain in the best website to see the unbelievable ebook to have.

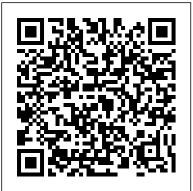

Windows XP Home Edition John Wiley & Sons

This unique reference thoroughly documents every important setting and feature in Microsoft's new operating system, with alphabetical listings for hundreds of commands, windows, menus, listboxes, buttons, scrollbars and other elements of Windows Vista. With this book's simple organization, you' easily find any setting, tool, or feature for the task you want to accomplish. Along with a system overview that highlights major changes, and a tour of the basics such as manipulating files and getting around the interface, Windows Vista in a Nutshell offers alphabetized references for these topics: The User Interface: Covers the Sidebar, Aero Glass, the new Control Panel layout, and applets, as well as how to customize animated windows, the desktop, Start menu, pop-up windows on the Taskbar, and more. The File System, Drives, Data, and Search: Discusses working with the new Windows Explorer, Virtual Folders, searches, indexing, saved searches, metadata, and sharing. The Internet and Networking: Examines TCP/IP, RSS, tabbed browsing, and antiphishing features of Internet Explorer, plus cookie handling, parental control features, and more. Networking and Wireless: Offers an illustrated, step-bystep guide to setting up a home network; covers the Network Center, Sync Center, Hot Spot access, wireless management, collaboration, and sharing. Working with Hardware: Describes how to set up, maintain, and troubleshoot hardware--including keyboards, mice, monitors, USB devices, scanners, cameras, and sound devices--and how to add, install, and troubleshoot drivers. Security: Includes the Security Center, Windows Defender, User Account Protection, System Protection, Network Access Protection, WiFi encryption, Windows Firewall, file encryption, and more. Mobility: Explains Mobility Center settings, plugging a secondary monitor into your computer, and the new "network projection" feature for making presentations. Multimedia: Covers Windows Photo Gallery, Media Player, Media Center, podcasting features, connecting to and synching with MP3 players, recording TV and videos, making videos with Windows Movie Maker, and burning

CDs and DVDs. The Command Prompt: Provides commands for working and networking. with files, utilities for troubleshooting the network, and instructions on how to Windows XP for Power Users "O'Reilly Media, create your own batch files. Appendixes include information on installation, keyboard shortcuts, common filename extensions, and more. Windows Vista in a Nutshell is your one-stop source for everything you need from Microsoft's latest operating system.

### MCSE Lab Manual for Microsoft Windows XP Professional O'Reilly Media

If you need Windows XP solutions fast, then this book is for youwhether you're new to Windows XP or you need help dealing with clear, easy-to-follow instructions for more than 250 key Windows XP your system to working order after a bad tasks, each presented in ten quick steps-or less. Easy-to-navigate pages, lots of screen shots, and to-the-point directions guide you through every common (and not-so-common) Windows XP challenge-and help you get more done in less time. \* Each solution is ten steps-or less-to help you get the job done fast \* Selfcontained two-page spreads deliver the answers you need-without flipping pages \* A no-fluff approach focuses on helping you achieve results \* A resource packed with useful and fun ways to get the most out of Windows XP

Mcitp Microsoft Windows Vista Desktop Support Enterprise Study Guide "O'Reilly Media, Inc."

This complete reference covers the entire Windows XP Home operating system inan easy-to-read, all-in-one handbook.

Windows XP Pro Cengage Learning

Explaining how to use the new features of Windows 7, a comprehensive manual details hundreds of timesaving solutions, troubleshooting tips, and workarounds, along with information on such topics as Internet Explorer 8, Windows Media Center, networking, and security.

Absolute Beginner's Guide to Microsoft Windows XP Media Center Sams Publishing Explores Windows XP, covering such topics as e-mail, establishing an Internet connection, burning CDs, system settings,

Inc." Absolute Beginner's Guide to Upgrading and Fixing Your PC is a comprehensive, nontechnical guide to upgrading your computer and fixing common problems. It provides step-bystep instructions for specific types of upgrades, fast and easy ways to troubleshoot the applications that come with it. Open the book and you'll discover common computer problems - and how to restore upgrade. Included are instructions for the following types of system enhancements: \* Adding new USB, serial, parallel, and FireWire ports \* Adding bigger hard disks and more system memory \* Upgrading to better mice and keyboards \* Upgrading to new printers, faxes, and scanners \* Upgrading to bigger monitors and more powerful video cards \* Upgrading for digital photography and digital video editing \* Upgrading for TV and DVD viewing \* Upgrading for digital music playback \* Upgrading for enhanced game play \* Installing a wired or wireless network \* Speeding up your Internet connection \* Upgrading your operating system to Windows XP Microsoft Windows Server 2003 "O'Reilly

Media, Inc." Complete classroom training manual for Microsoft Windows 11. 308 pages and 183 individual topics. Includes practice exercises and keyboard shortcuts. Professionally developed and sold all over the world, these materials are provided in full-color PDF format with not-for-profit reprinting rights and offer clear, concise,

and easy-to-use instructions. You will learn File Explorer, how to adjust system and device settings, desktop management, creating documents, Using Microsoft Edge, and much more. Topics Covered: ?Windows Basics 1. About Windows 11 2. Sign-in to Windows 11 with a Microsoft User Account 3. Windows 11 11. Troubleshoot Settings in How to Use the Mouse in Windows 11 4. How to Use Touch Gestures in Windows 11 5. The Windows 11 Desktop 6. How to Use the Start Button in Windows 11 7. How to Use the Start Menu in Windows 11 8. How to Customize the Start Menu in Windows 11 9. How to Search in Windows 11 10. How to Use Universal App Windows in Windows 11 11. How Enable Bluetooth in Windows 11 3. How to to Use Snap Layouts in Windows 11 12. How to Resize a Desktop Window in Windows 11 13. How to Scroll a Window in Windows 11 14. How to Use Multiple Desktops in Windows Phone Settings in Windows 11 7. How to 11 15. How to Shut Down Windows 11 16. How to Use the Microsoft Store in Windows 11 17. Sign in Options in Windows 11 18. How to Change Your PIN in Windows 11 19. How to Settings in Windows 11 11. AutoPlay Use Widgets in Windows 11 File Explorer 1. File Explorer in Windows 11 2. Navigating Folders 3. Changing Folder Views 4. Sorting Accessing the Network & Internet Settings Folder Contents 5. Selecting Files 6. Opening a File 7. Reopening a Frequently Opened Folder 8. Creating a New Folder 9. Renaming Files and Folders 10. Cutting, Copying, and Pasting Files and Folders 11. Burning a CD or DVD 12. Deleting Files 13. Managing Libraries in Windows 11 14. Managing the Computer and Drives in Windows Personalization Settings 1. Accessing the 11 15. Quick Access in Windows 11 16. OneDrive Folders in File Explorer 17. Zip File Explorer Windows 11 Settings 1. Accessing Settings in Windows 11 System Settings 1. Accessing the System Settings 2. Display Settings in Windows 11 3. Sound Settings in Windows 11 4. Notifications

Settings in Windows 11 5. Focus Assist Settings in Windows 11 6. Power & Battery Settings in Windows 11 7. Storage Settings in Windows 11 8. Nearby Sharing Settings in Windows 11 4. Offline Maps Settings in Windows 11 9. Multitasking Settings in Windows 11 10. Activation Settings in Windows 11 12. Recovery Settings in Windows Windows 11 8. Startup Settings in Windows 11 13. Projecting to This PC Settings in Windows 11 14. Remote Desktop Settings in Windows 11 15. Clipboard Settings in Windows 11 16. About Settings in Windows 11 Settings in Windows 11 4. Email & Accounts Bluetooth & Devices Settings 1. Accessing the Bluetooth & Devices Settings 2. How to Add a Device in Windows 11 4. How to Manage Backup Settings in Windows 11 8. Access Devices in Windows 11 5. How to Manage Printers & Scanners in Windows 11 6. Your Manage Cameras in Windows 11 8. Mouse Settings in Windows 11 9. Touchpad Settings in Windows 11 4. Typing Settings in Windows in Windows 11 10. Pen & Windows Ink Settings in Windows 11 12. USB Settings in 2. Xbox Game Bar Settings in Windows 11 3. Windows 11 Network & Internet Settings 1. 2. Wi Fi Settings in Windows 11 3. Ethernet Settings 1. Accessing the Accessibility Settings in Windows 11 4. VPN Settings in Windows 11 5. Mobile Hotspot Settings in Windows 11 6. Airplane Mode Settings in Windows 11 7. Proxy Settings in Windows 11 Windows 11 5. Text Cursor Settings in 8. Dial up Settings in Windows 11 9. Advanced Network Settings in Windows 11 Personalization Settings 2. Background Settings in Windows 11 3. Colors Settings Folders in File Explorer 18. Unzip Files in in Windows 11 4. Themes Settings in Windows 11. Captions Settings in Windows 11 12. 11 5. Lock Screen Settings in Windows 11 6. Speech Accessibility Settings in Windows 11 Touch Keyboard Settings in Windows 11 7. Start Settings in Windows 11 8. Taskbar Settings in Windows 11 9. Fonts Settings in in Windows 11 15. Eye Control Settings in Windows 11 10. Device Usage Settings in

Windows 11 Apps Settings 1. Accessing the Apps Settings 2. Apps & Features Settings in Windows 11 3. Default Apps Settings in Windows 11 5. Optional Features Settings in Windows 11 6. Apps for Websites Settings in Windows 11 7. Video Playback Settings in 11 Accounts Settings 1. Accessing the Accounts Settings 2. Your Microsoft Account Settings in Windows 11 3. Your Info Settings in Windows 11 5. Sign in Options Settings in Windows 11 6. Family & Other Users Settings in Windows 11 7. Windows Work or School Settings in Windows 11 Time & Language Settings 1. Accessing the Time & Language Settings 2. Date & Time Settings in Windows 11 3. Language & Region Settings 11 5. Speech Settings in Windows 11 Gaming Settings 1. Accessing the Gaming Settings Captures Settings in Windows 11 4. Game Mode Settings in Windows 11 Accessibility Settings 2. Text Size Settings in Windows 11 3. Visual Effects Settings in Windows 11 4. Mouse Pointer and Touch Settings in Windows 11 6. Magnifier Settings in Windows 11 7. Color Filters Settings in Windows 11 8. Contrast Themes Settings in Windows 11 9. Narrator Settings in Windows 11 10. Audio Accessibility Settings in Windows 11 13. Keyboard Accessibility Settings in Windows 11 14. Mouse Accessibility Settings Windows 11 Privacy & Security Settings 1.

Accessing the Privacy & Security Settings 2. Windows Security Settings in Windows 11 in Paint Using Microsoft Edge 1. About the 3. Find My Device Settings in Windows 11 4. Internet and World Wide Web 2. Connecting Device Encryption Settings in Windows 11 5. to the Internet in Windows 11 3. The For Developers Settings in Windows 11 6. General Privacy Settings in Windows 11 7. Speech Privacy Settings in Windows 11 8. Inking & Typing Personalization Setting in Windows 11 9. Diagnostics & Feedback Settings in Window 11 10. Activity History Favorites in Microsoft Edge 9. Manage Settings in Windows 11 11. Search Permissions Settings in Windows 11 12. Searching Windows Settings in Windows 11 13. App Permissions Settings in Windows 11 Windows Update Settings 1. Accessing the Windows Update Settings 2. Windows Update in Windows 11 3. Pause Windows Updates in Windows 11 4. Update History in Windows 11 5. Advanced Windows Update Options in Windows 11 6. Windows Insider Program Settings Windows Features 1. The Control Panel in Windows 11 2. File History in Windows 11 3. System Restore in Windows 11 4. Chat in Windows 11 5. Installing Amazon Appstore Mobile Apps in Windows 11 6. Installing and Uninstalling Software Desktop Management 1. The Recycle Bin in Windows 11 2. Creating Desktop Shortcuts in Windows 11 3. Pinning Apps to the Taskbar in Windows 11 4. Notification Center and Quick Settings in Windows 11 5. OneDrive Settings in Windows 11 Creating Documents in WordPad 1. Starting WordPad and Creating objectives. Inside, you'll find: Comprehensive a New Document 2. Copying and Pasting Text in WordPad 3. Formatting Text in WordPad 4. Saving a Document in WordPad 5. Closing and Opening a Document in WordPad 6. Printing a Document in WordPad Drawing Pictures in Paint 1. Starting Paint and Creating a New Document 2. Drawing Shapes and Lines in Paint 3. Using Tools and Brushes in Paint 4. Selections in Paint 5. Saving a Picture

in Paint 6. Closing and Opening a Picture Microsoft Edge Interface in Windows 11 4. Viewing Web Pages in Microsoft Edge 5. Find Text in Web Pages in Microsoft Edge 6. Immersive Reader in Microsoft Edge 7. Add a Favorite to Microsoft Edge 8. Manage Browser History in Microsoft Edge 10. Manage Downloads in Microsoft Edge 11. How to Manually Update Microsoft Edge 12. Sharing Web Pages in Microsoft Edge 13. Open a Window or InPrivate Window in Microsoft Edge 14. Zoom Web Pages in Microsoft Edge 15. Print Web Pages in Microsoft Edge 16. Settings in Microsoft Edqe

Mastering Windows Vista Business John Wiley & Sons

All-in-one guide prepares you for CompTIA's new A+ Certification Candidates aiming for will find everything they need in this valuepacked book. Prepare for the required exam, CompTIA A+ Essentials (220-601), as well as your choice of one of three additional exams focusing on specific job roles--IT Technician (220-602), Remote Support Technician

(220-603), or Depot Technician (220-604). This in-depth book prepares you for any or all four exams, with full coverage of all exam

coverage of all exam objectives for all four exams in a systematic approach, so you can be confident you're getting the instruction you need Hand-on exercises to reinforce critical skills Real-world scenarios that show you life Microsoft network engineer or administrator. beyond the classroom and put what you've learned in the context of actual job roles Challenging review questions in each chapter to prepare you for exam day Exam Essentials, a key feature at the end of each chapter that

identifies critical areas you must become proficient in before taking the exams A handy fold-out that maps every official exam objective to the corresponding chapter in the book, so you can track your exam prep objective by objective Look inside for complete coverage of all exam objectives for all four CompTIA A+ exams. Featured on the CD SYBEX TEST ENGINE: Test your knowledge with advanced testing software. Includes all chapter review questions and 8 total practice exams. ELECTRONIC FLASHCARDS: Reinforce your understanding with flashcards that can run on your PC, Pocket PC, or Palm handheld. Also on CD, you'll find the entire book in searchable and printable PDF. Study anywhere, any time, and approach the exam with confidence. Visit www.sybex.com for all of your CompTIA certification needs. Note: CD-ROM/DVD and other supplementary materials are not included as part of eBook file. Windows 10 May 2019 Update: The Missing Manual "O'Reilly Media, Inc." Bring your computer literacy course back to the BASICS. COMPUTER LITERACY BASICS: A COMPREHENSIVE CompTIA's revised, two-exam A+ Certified Track GUIDE TO IC3 provides an introduction to computer concepts and skills, which maps to the newest Computing Core Certification (IC3) standards. Designed with new learners in mind, this text covers Computing Fundamentals, Key Applications, and Living Online - everything students need to pass the IC3 exam, and finish the course as confident computer users. Important Notice: Media content referenced within the product description or the product text may not be available in the ebook version. Microsoft Windows 11 Training Manual Classroom in

a Book CNET Networks Inc. This lab manual provides you with the hands-on instruction you'll need to prepare for the MCSE/MCSA certification exam and succeed as a Designed for classroom-led or self-paced study, the labs offer a unique, practical approach to learning that is a key component to the MCSE/MCSA exams.

Windows 8: The Missing Manual Microsoft

### Press

Shows power users how to take Windows XP to the next level, focusing on functionality, networking, and overall performance Features to-the-point coverage that skips introductory explanations and focuses instead on the real-world tips and tricks power users need to become more productive Written in a friendly, approachable style by experienced XP author and power user Curt Simmons Topics covered include scripting, managing applications, making the most of digital media, power management, hardware management, the registry and file systems, security, auditing, backup and data storage, system performance, system recovery, Microsoft's and wireless

PCs: The Missing Manual TeachUcomp Inc. Complete classroom training manual for Microsoft Windows 10. 232 pages and 164 individual topics. Includes practice exercises and keyboard shortcuts. Professionally developed and sold all over the world, these materials are provided in full-color PDF format with not-for-profit reprinting rights and offer clear, concise, and easy-to-use instructions. You will learn File Explorer, how to adjust system and device settings, desktop management, creating documents, Using Microsoft Edge, and much more. Topics Covered: Introduction to Windows 1. About Windows 2. Sign in to Windows 10 with a Microsoft User Account 3. The Mouse 4. Touch Gestures in Windows 10 5. The Windows Desktop 6. The Start Button 7. The Start Menu in Windows 10 8. Customizing the Start Menu in Windows 10 9. The Start Screen in Windows 10 10. Customizing the Start Screen in Windows 10 11. Choosing the Start Menu or Start Screen 12. Tablet Mode Settings in Windows 10 13. Using Tablet Mode in Windows 10 14. Text Search in Windows 10 15. Search Using Cortana in Windows 10 16. Universal App Windows in Windows 10 17. App Snapping in Windows 10 18. Resizing a Desktop Window 19. Scrolling a Window 20. Shutting Down Windows 21. Downloading Apps from the Windows

Store 22. Sign-in with a PIN or Picture 23. Changing or Removing a PIN or Picture Password File Explorer 1. File Explorer in Windows 10 2. Navigating Folders 3. Changing Folder Views 4. Sorting Folder Contents 5. Selecting Files 6. Opening a File 7. Reopening a Frequently Opened Folder 8. Creating a New Folder 9. Renaming Files and Folders 10. Cutting, Copying, and Pasting Files and Folders 11. Burning a CD or DVD 12. Deleting Files 13. Managing Libraries in Windows 10 14. Managing the Computer and Drives in Windows Privacy Settings 12. Privacy Settings for Other 10 15. Quick Access in Windows 10 16. OneDrive Folders in File Explorer 17. Zip Folders in File Explorer 18. Unzip Files in File Explorer Windows 10 Settings 1. Windows 10 Settings System Settings "Update and Security" Settings 2. Windows Update 1. Accessing the "System" Settings 2. Changing the Settings 3. Windows Defender Settings 4. Backup Display Settings 3. Notification and Action Settings 4. Managing Apps and Features 5. Multitasking Settings in Windows 10 6. Battery Saver Settings in Windows 10 7. Power and Sleep popular download XP Power Toys, networking, Settings in Windows 10 8. Manage Storage Space in Windows 10 9. Download and Manage Offline Maps in Windows 10 10. Set the Default Apps in Windows 10 11. View Information About Your Device Devices Settings 1. Accessing the "Devices" Settings 2. Managing Printers and Scanners 3. Managing Other Connected Devices 4. Mouse and Touchpad Settings 5. Typing Settings 6. AutoPlay Settings Network and Internet Settings 1. Accessing the "Network and Internet" Settings 2. Connect to Wi-Fi Networks and Manage Wi-Fi Settings 3. Airplane Mode Settings 4. View Data Usage 5. VPN Settings 6. Dial-up Settings 7. Ethernet Settings 8. Proxy Settings Personalization Settings 1. Accessing the Text 4. Erasing Parts of a Picture 5. Saving a "Personalization" Settings 2. Changing the Background Settings 3. Changing the Color Settings and Microsoft Edge 1. About the Internet 2. 4. Lock Screen and Screen Saver Settings 5. Theme, Connecting to the Internet 3. The Microsoft Edge Sound, and Desktop Icon Settings 6. Start Settings Interface 4. Viewing Web Pages in Microsoft Edge Accounts Settings 1. Accessing the "Accounts" Settings 2. Managing Your Account Settings 3. Manage Sign-in Options for Your Device 4. Managing to Microsoft Edge 8. Add a Page to the Reading Work Access Account Settings 5. Managing Family and Other Users 6. Managing Sync Settings Time and Reading List in the Hub 11. Manage Browser History Language Settings 1. Accessing the "Time and Language" Settings 2. Date and Time Settings 3. Region and Language Settings 4. Speech Settings Ease of Access Settings 1. Accessing the "Ease of Access" Settings 2. Narrator Settings 3. Magnifier Microsoft Edge 17. Print Web Pages in Microsoft Settings 4. High Contrast Settings 5. Closed

Captions Settings 6. Keyboard Accessibility Settings 7. Mouse Accessibility Settings 8. Cursor and Other Visual Accessibility Settings Privacy Settings 1. Accessing the "Privacy" Settings 2. General Privacy Settings 3. Location Privacy Settings 4. Camera Privacy Settings 5. Microphone Privacy Settings 6. Speech, Inking, and Typing Privacy Settings 7. Account Info Privacy Settings 8. Contacts Privacy Settings 9. Calendar Privacy Settings 10. Messaging Privacy Settings 11. Radios Devices 13. Feedback and Diagnostics Privacy Settings 14. Background Apps Privacy Settings Update and Security Settings 1. Accessing the Settings 5. Recovery Settings 6. Activation Settings 7. Developer Settings Control Panel Settings 1. The Control Panel 2. File History 3. System Restore 4. Audio Adjustment 5. Adding Devices and Printers 6. Installing and Uninstalling Software Desktop Management 1. The Recycle Bin 2. Creating Desktop Shortcuts 3. Pinning Items to the Taskbar 4. Moving and Resizing the Taskbar 5. Setting the Date and Time Display 6. The Action Center 7. Virtual Desktops 8. OneDrive Settings 9. Using Cortana Creating Documents 1. Starting WordPad and Creating a New Document 2. Copying and Pasting Text 3. Formatting Text 4. Saving a Document 5. Opening a Document 6. Printing a Document 7. Closing a Document Drawing Pictures 1. Starting Paint and Creating a New Document 2. Drawing Shapes and Lines 3. Adding Picture 6. Opening a Picture Using the Internet 5. Find Text in Web Pages in Microsoft Edge 6. Reading View in Microsoft Edge 7. Add a Favorite List 9. Manage Favorites in the Hub 10. Manage the in the Hub 12. Manage Downloads in the Hub 13. Make a Web Note in Microsoft Edge 14. Sharing Web Pages in Microsoft Edge 15. Opening a New Window or New InPrivate Window 16. Zoom Web Pages in Edge 18. Settings in Microsoft Edge 19. Advanced

Settings in Microsoft Edge 20. Using Cortana in Microsoft Edge 21. Windows Defender in Windows 10 Printing Information 1. Selecting a Printer 2. General Printing Options 3. Managing Print Jobs

## Mastering Microsoft Windows Vista Home

Peachpit Press

how to keep private information private, stop nosy bosses, get off that incredibly annoying mailing list, and more. Unless you reveals techniques that go well beyond basic know what data is available about you and how to protect it, you're a sitting duck. 'Computer Privacy Annoyances' is your guide to a safer, saner, and more private life. Windows Server Hacks Que Publishing Discusses how to install, run, and configure Windows XP for both the home and office, explaining how to connect to the Internet, design a LAN, and share drives and printers, and includes by other professionals who've also had to tips and troubleshooting techniques.

### MCSA / MCSE: Windows Server 2003 Upgrade Study Guide John Wiley & Sons

800x600 Focused technical guidance from System Center experts Part of a series of specialized guides on System Center--this book walks through the tools and resources used to manage the complex task of tracking and applying software updates to client computers in the enterprise using Windows Server 2012 R2 and System Center 2012 R2, or later. Written by experts on the Microsoft System Center team and with Microsoft MVP Mitch Tulloch as series editor, this title focuses on maintaining operational efficiency, minimizing security issues, and maintaining the stability of the network infrastructure.

<u>Windows XP</u> John Wiley & Sons

One of the secrets to the ever-increasing popularity of Windows Server can be found in the simplicity its administration. The easy-to-hackers to work for you. Windows Server Hacks use GUI, consistent set of tools, and wizards that walk you through complex tasks allow you to install, configure and maintain Windows servers without any knowledge of programming or scripting languages or learning complicated Sons command-line syntax. It's possible, in fact, to accomplish about 90% of all Windows

administration without ever opening a command flagship operating system-and this jargon-free prompt or running a script! But what about the guide helps you get the most out of every other ten percent of the time? While it's true component. This in-depth Missing Manual covers that most common, day-to-day tasks of Windows administration can be performed from the GUI, it's not always the best way, especially with 'Computer Privacy Annoyances' shows readers complex or repetitive tasks Scripts and command-line tools often provide a faster, more flexible approach. Windows Server Hacks management tasks found in most handbooks to help busy system administrators master the more powerful features of Windows Server. Windows Server Hacks focuses on scripts and other tools that will make your life as an administrator much easier. These tools, or hacks--quick and dirty solutions to problems, or clever ways of doing things--were created struggle to find solutions to administering Windows environments. You'll save valuable time using their scripts, tools, tips, and advice. Plus, you can easily learn to customize the scripts to create even more powerful tools for your own, specific needs. The book includes secrets of the masters in such areas as Active Directory, User Management, Group Policy, DNS and DHCP, File and Print, IIS, performance and security. The hundred, industrial strength hacks in the book amazing power tips, cool tricks, and clever range from those that deal with general administration to more esoteric hacks in the areas of network deployment, patch management, and amusing, Windows XP Power Hound gives and backup and recovery. No matter which Windows server you use--NT, IIS, 2000, or 2003--this book will put the knowledge and expertise of veteran system administrators and little-known) tips as well as previously will make your life easier while expanding your understanding of the capabilities of Windows Server.

CompTIA A+ Complete Study Guide John Wiley &

The Windows 10 May 2019 Update adds a host of new and improved features to Microsoft's

the entire system and introduces you to the latest features in the Windows Professional, Enterprise, Education, and Home editions. You'll learn how to take advantage of improvements to the Game Bar, Edge browser, Windows Online, smartphone features, and a lot more. Written by David Poque-tech critic for Yahoo Finance and former columnist for The New York Times-this updated edition illuminates its subject with technical insight, plenty of wit, and hardnosed objectivity. Microsoft System Center Software Update Management Field Experience "O'Reilly Media, Inc."

Windows XP can be a great tool, but it is all too easy to trip over Windows XP's annoying traits more often than you leverage its productivity. Windows XP power-users troll online resources, documentation, and the expertise (or lucky finds) of friends for valuable tips and tricks--a keyboard shortcut here, an undocumented double-click there--to eliminate annoyances, save time, and take control of their Windows XP. But what if there was an easier way? This new book presents literally hundreds of problems and solutions, workarounds in one clearly organized, easy to use, and portable resource. Truly insightful Windows XP users practical hints for everything from the desktop to Office programs to the registry, and includes documented (but undocumented tricks. Windows XP Power Hound moves far beyond mere productivity and explores what's possible with Windows XP--including cool things you probably never thought of doing. An understanding of Windows XP basics will get the job done. But discovering the most useful I didn't know that! tips and shortcuts will make using

Windows XP a far richer and less frustrating experience. The practical, concise format of Windows XP Power Hound makes it easy to dip into for a quick tip from time to time; the warm, jargon-free tone makes it easy to read cover to cover.Anyone who wants to smooth out Windows XP's speed bumps and get some serious speed to accelerate through the bottlenecks will find that even a handful of these useful, to-the-point tips will make Windows XP Power Hound worth its weight in chocolate.

### Absolute Beginner's Guide to Upgrading and Fixing Your PC "O'Reilly Media, Inc."

The Keys to Your Productivity Are Right There, Inside Windows Windows XP is packed with utilities and other features that can help you work smarter and faster. The trick is knowing what they are and how and when to use them. Microsoft Windows XP Power Productivity teaches you how to leverage these tools to automate, customize, and troubleshoot your system, and to harness its power most effectively. This is a must-read book for power users and system administrators; it also offers a path that ambitious beginners can follow to achieve expertise. Coverage includes: Performing network, automated, and unattended installations Controlling Windows XP startup and shutdown Managing printing Auditing the system Adding and removing OS components Understanding and managing the Registry Working with Device Manager Setting up and troubleshooting incoming and outgoing connections Hosting FTP sites Performing backups and recovering from disasters Managing users and groups Setting up, monitoring, and managing remote access Configuring and optimizing TCP/IP Managing certificates Configuring VPN connections Encrypting your files Is Your PC Holding You Back? Don't settle for making yourself more productive; do the same for your PC. Microsoft Windows XP Power Optimization, also from Sybex, shows you how to get more speed and power out of your current equipment, simply by tuning your Windows setup.

## Mastering Windows XP Home Edition John

Wiley & Sons Learn to install, configure, run, and troubleshoot the professional versions of Vista in this comprehensive new guide from two leading Windows authorities. From Vista's all-new interface, 32-bit/64-bit architecture, and advanced security features to its fantastic new capabilities for audio and video recording, editing, and broadcasting, you'll get the techniques and task-by-task instruction you need to master this dramatically different OS.

July, 27 2024